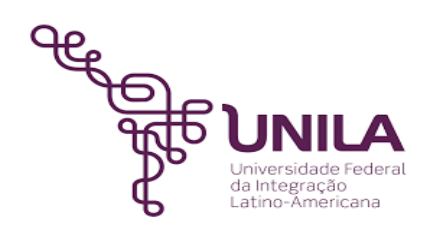

# **DETALHAMENTO DAS ATIVIDADES DO SUBPROCESSO - DAS**

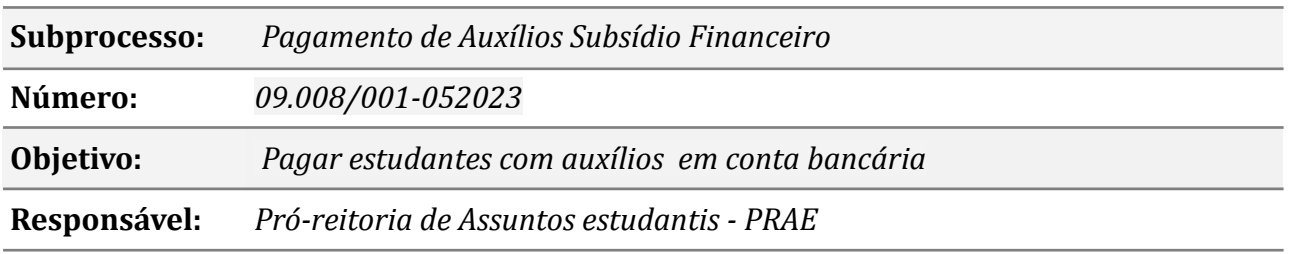

### **Atividades do subprocesso**

# *1. Enviar informações ou solicitações*

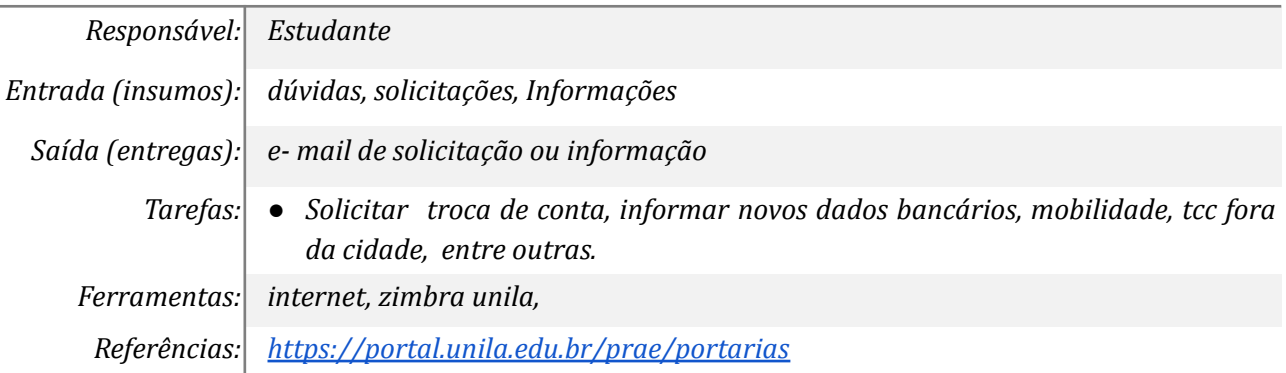

# *2. Enviar informações ou solicitações*

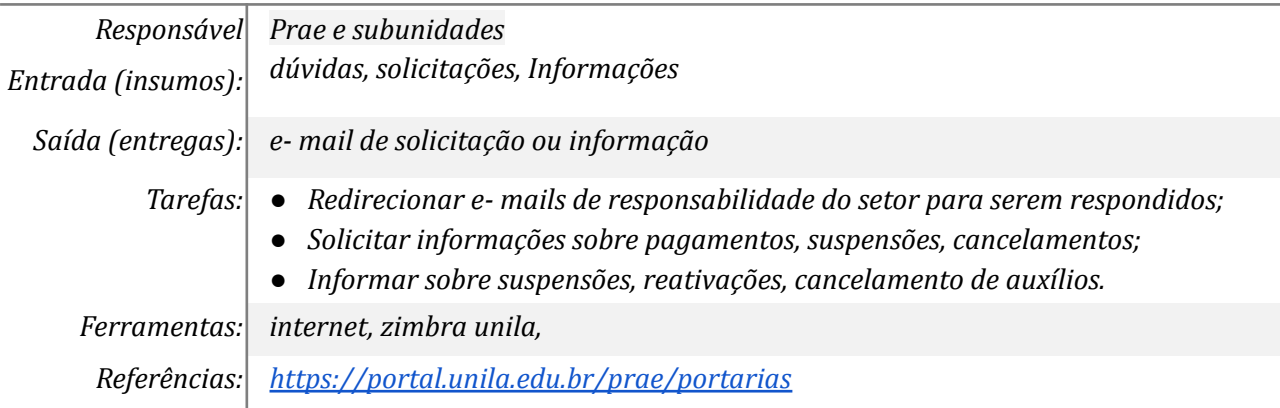

### *3. Receber informações/solicitações e- mail/memorando*

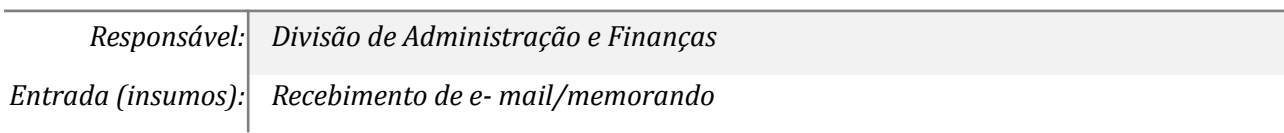

*Saída (entregas): Organizar informações recebidas Tarefas: ● Verificar e- mails e memorandos se correspondem a atividades realizadas no setor, caso não seja encaminhar ao setor correspondente; ● Receber informação de outros setores da Prae sobre suspensão, finalização de auxílios; ● Receber informações/justificativas sobre recebimento de auxílios, trocas de contas, solicitações entre outras Ferramentas: Sistema (sigaa), painel de memorandos, e- mail institucional Referências: <https://portal.unila.edu.br/prae/portarias>*

### *4. Fazer a cópia das listas do mês anterior para usar no mês corrente*

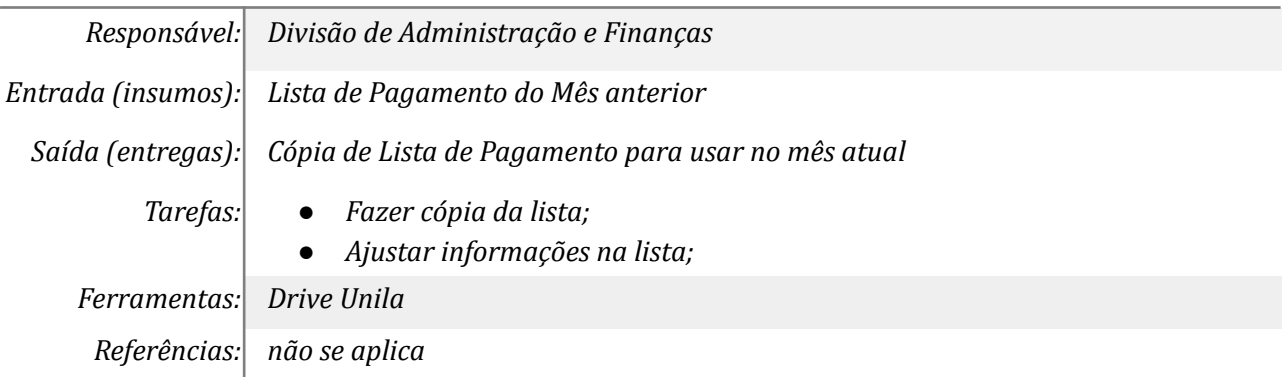

### *5. Analisar/tratar informações*

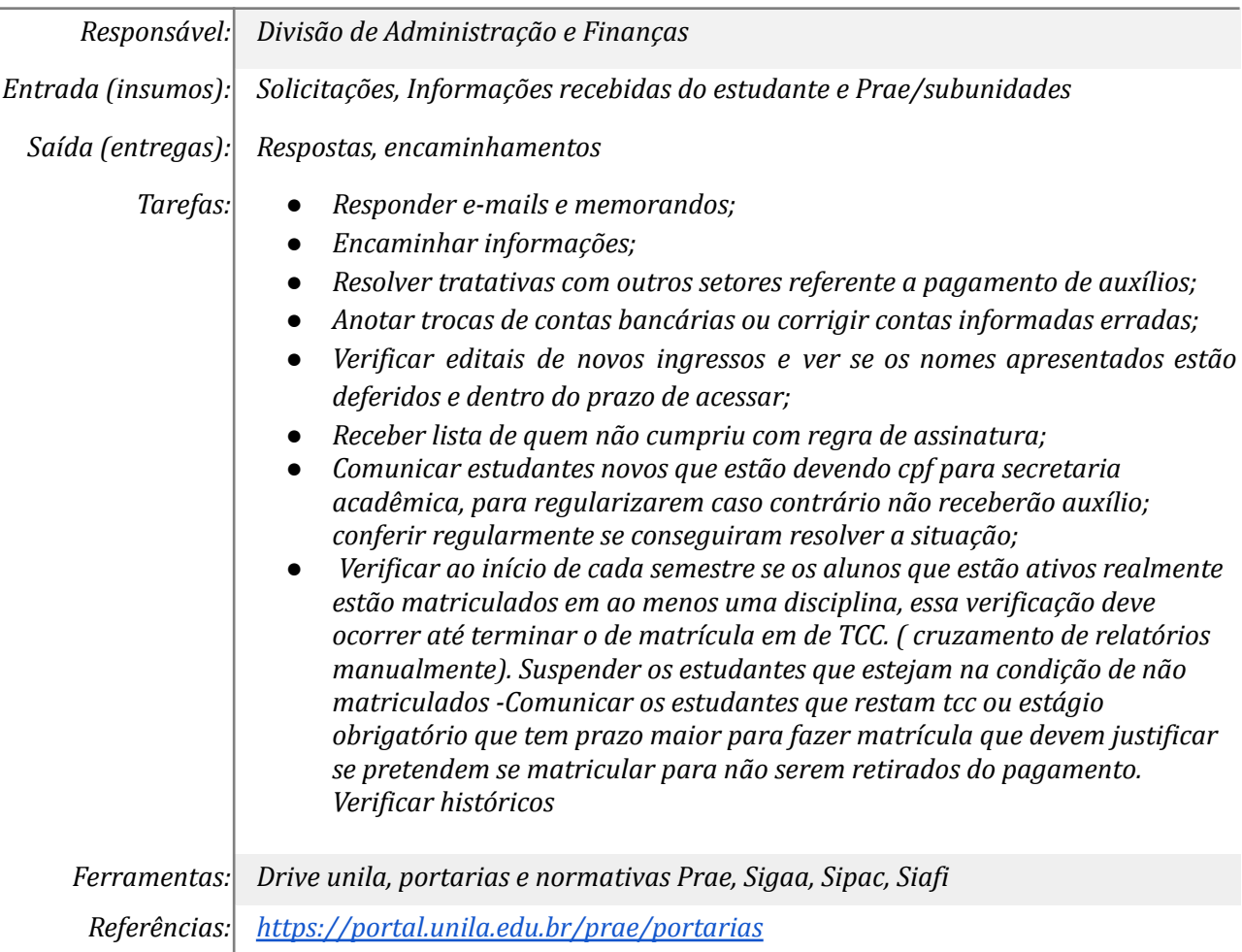

# *6. Auxiliar DIAF nas inclusões/finalizações/suspensões do SIGAA*

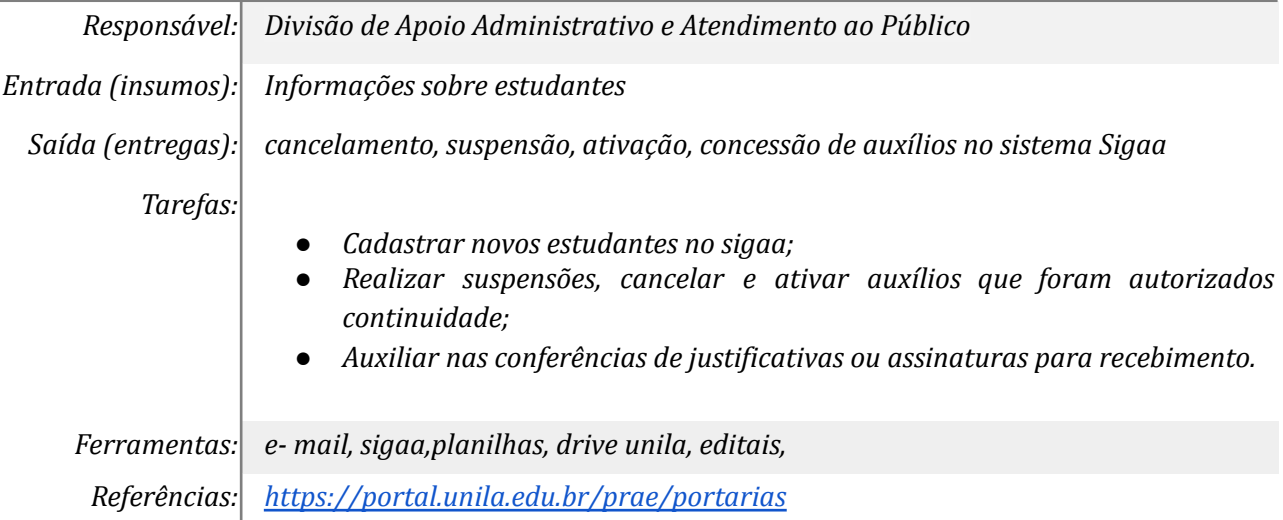

# *7. Realizar ajustes dos auxílios no SIGAA/SIPAC*

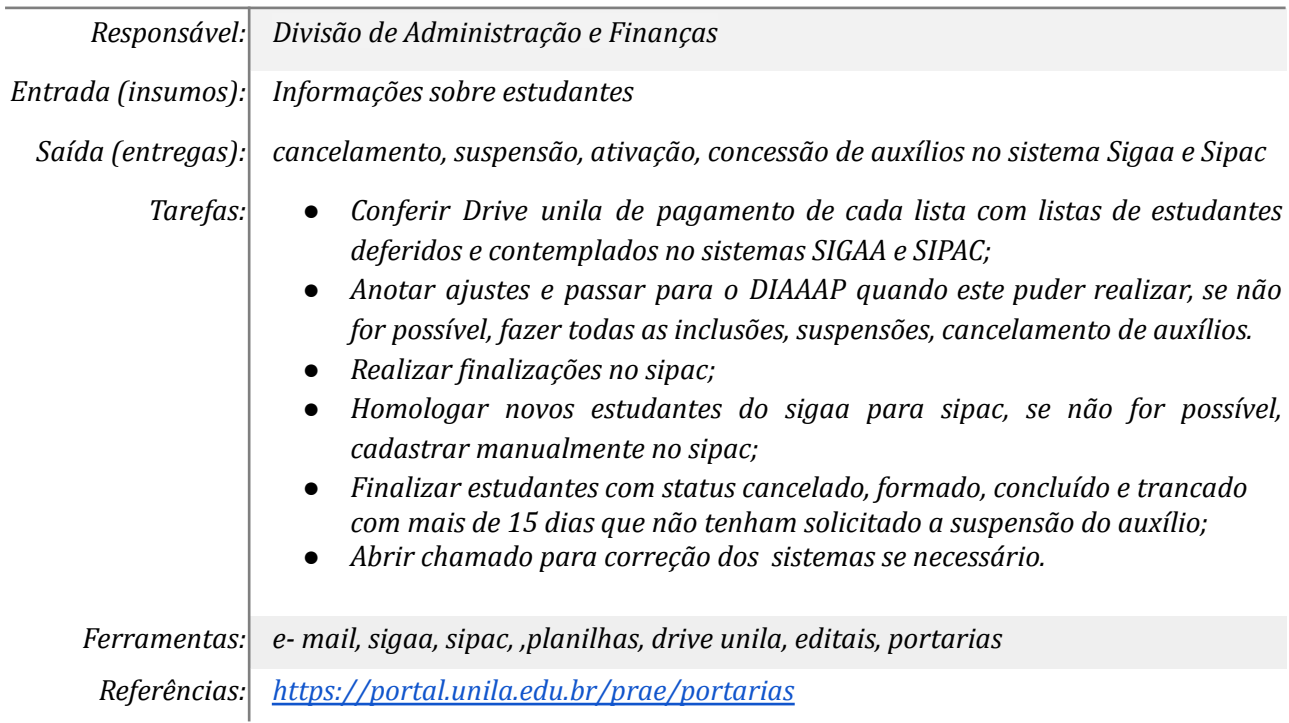

# *8. Analisar discentes aptos e valores de recebimento*

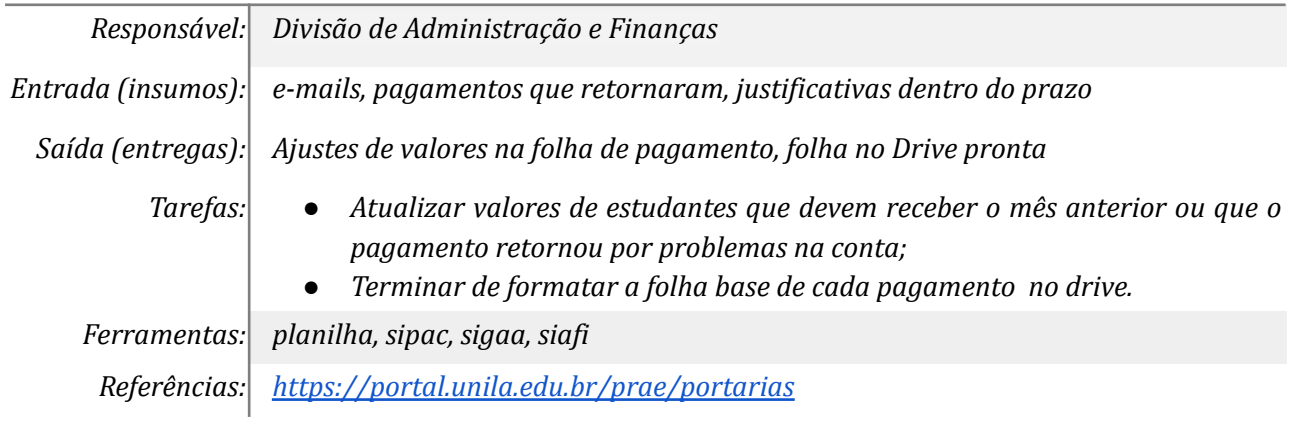

# *9. Corrigir e incluir novos dados bancários no SIPAC/Siafi*

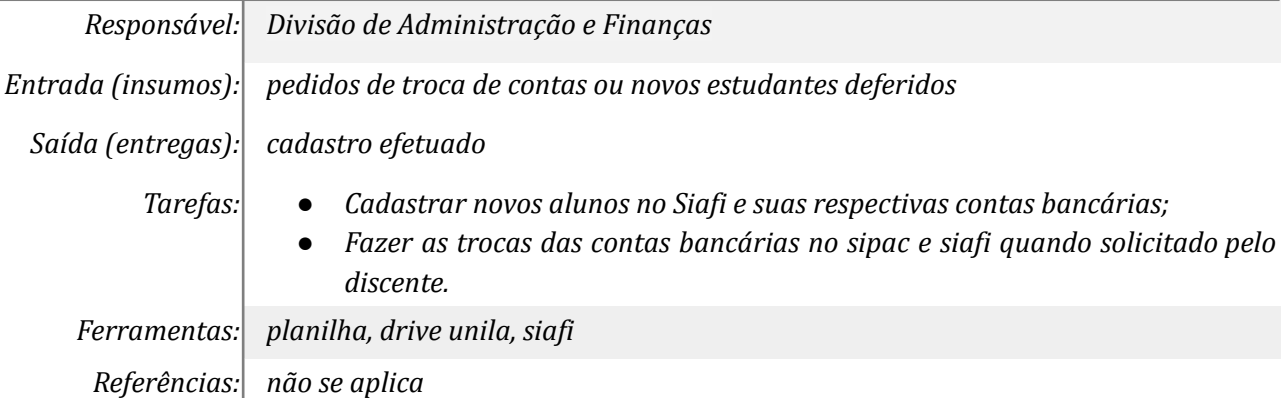

# *10. Incluir listas no SIPAC/SIAFI*

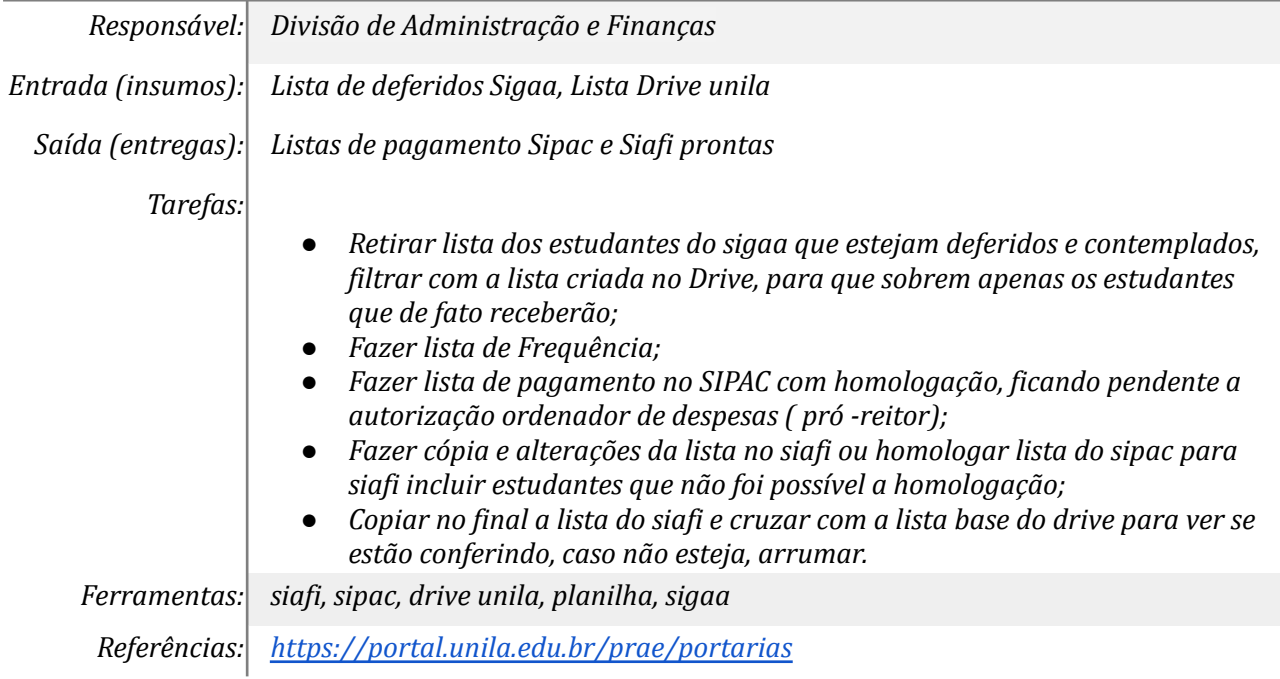

# *11. Ordenar despesa no SIPAC*

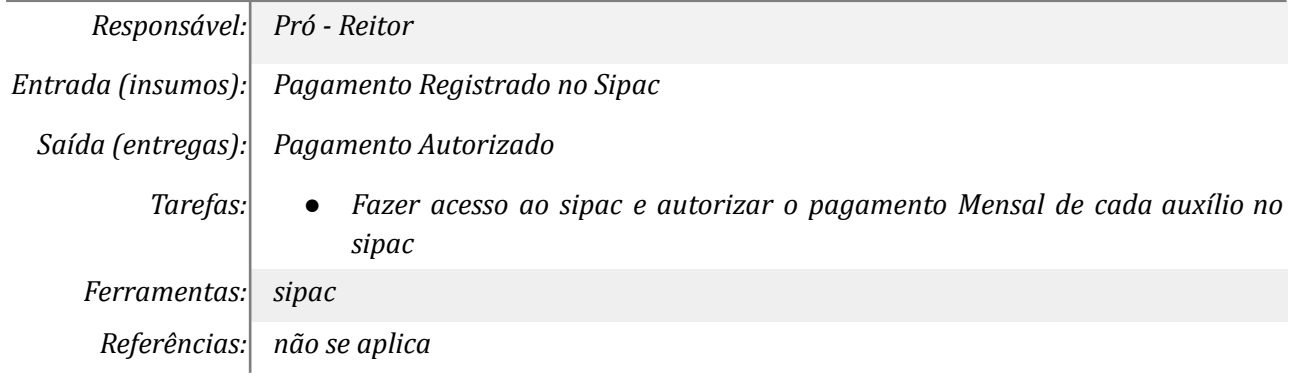

# *12. Preencher formulário de solicitação de dotação/empenho*

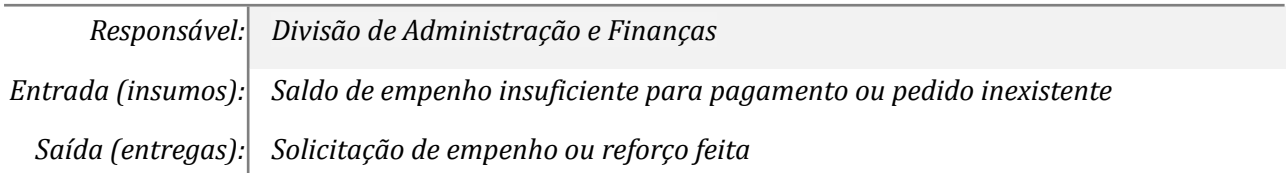

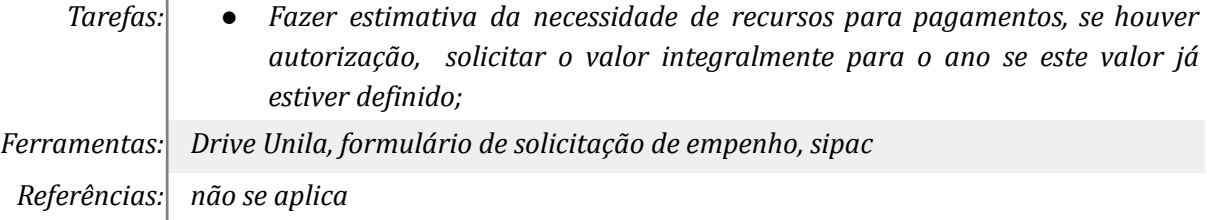

### *13. Incluir dados no processo eletrônico*

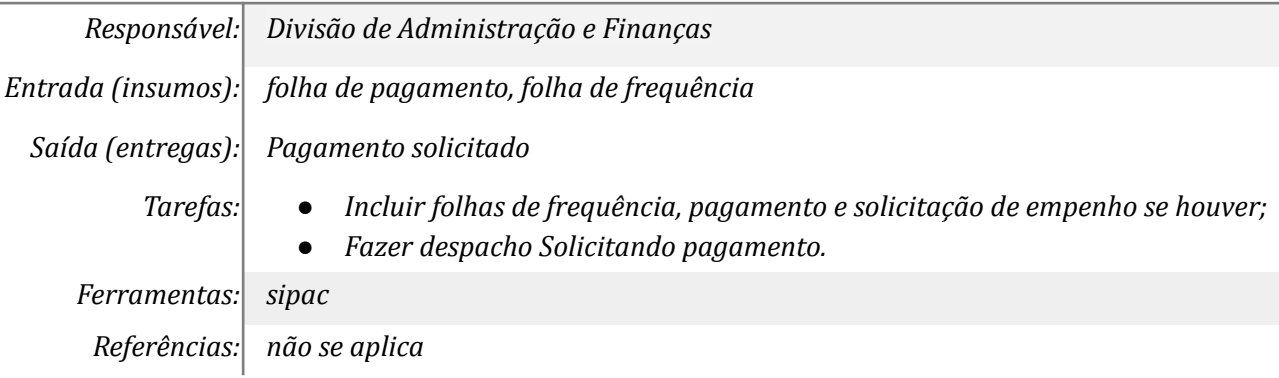

# *14. Autorizar pagamento*

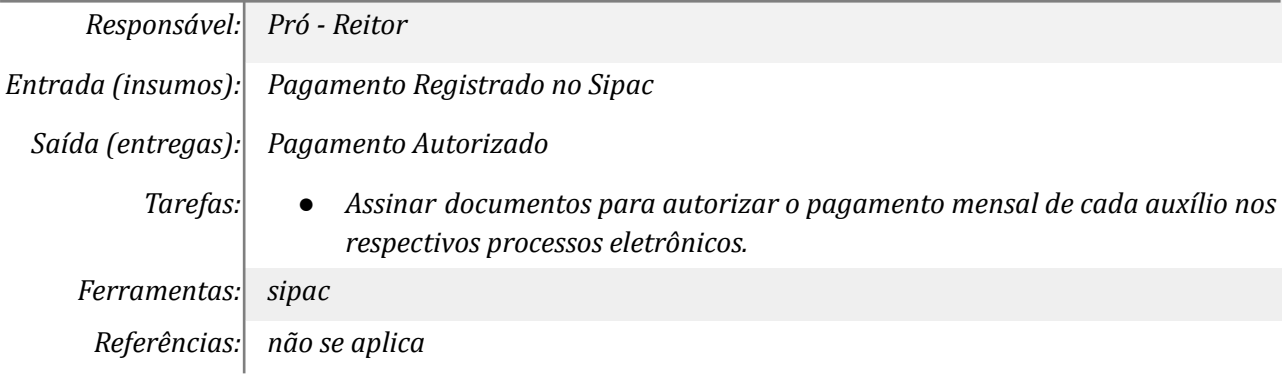

# *15. Enviar ao DPCO/ DEFIN*

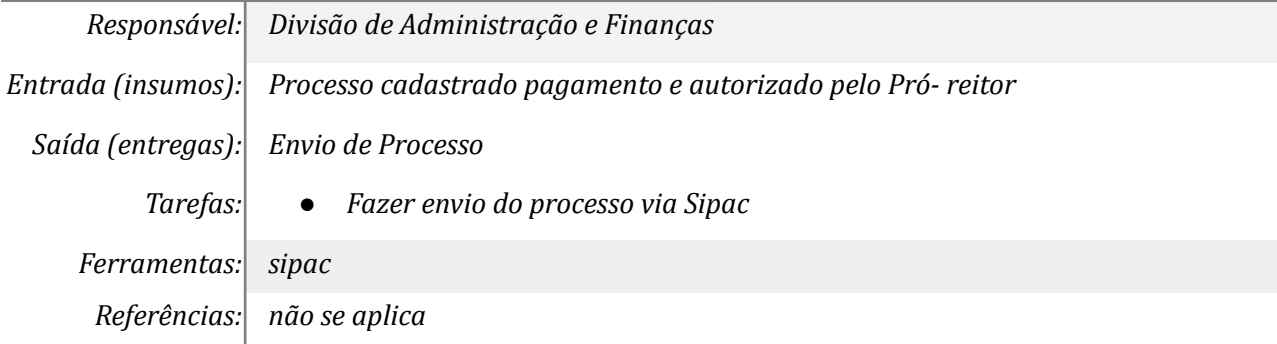

# *16. Enviar Processo ao DEFIN para pagamento*

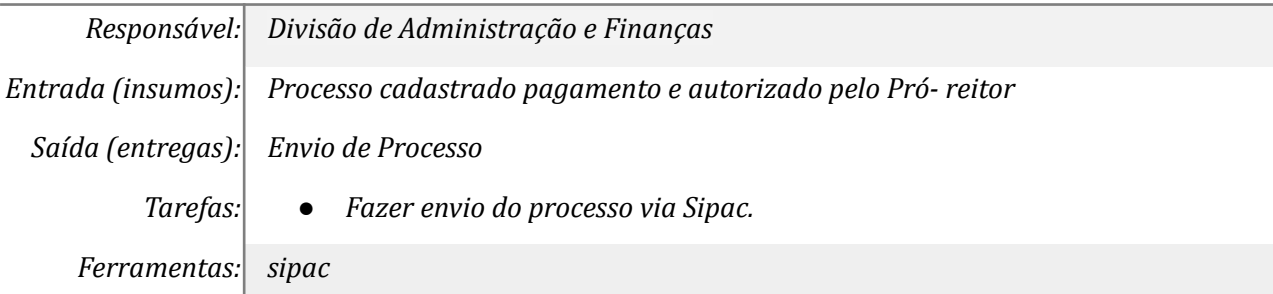

*Referências: não se aplica*

### *17. Receber e conferir processo de pagamento*

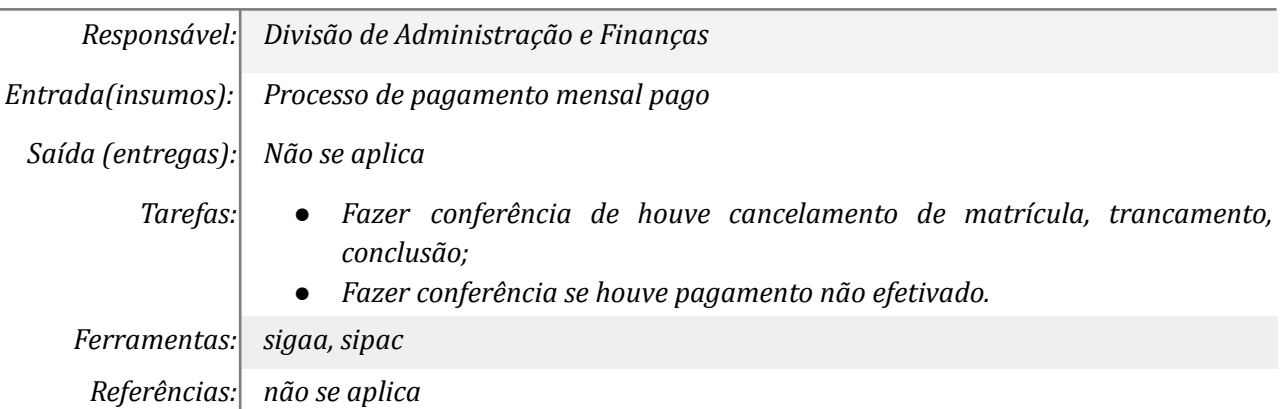

#### *18. Contactar por e- mail discentes que pagamento retornou*

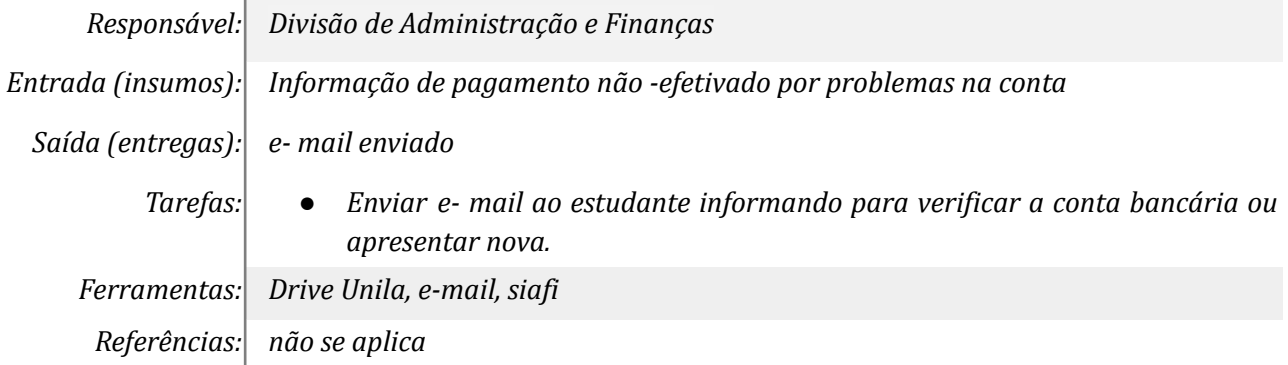

# *19. Informar/atualizar dados bancários*

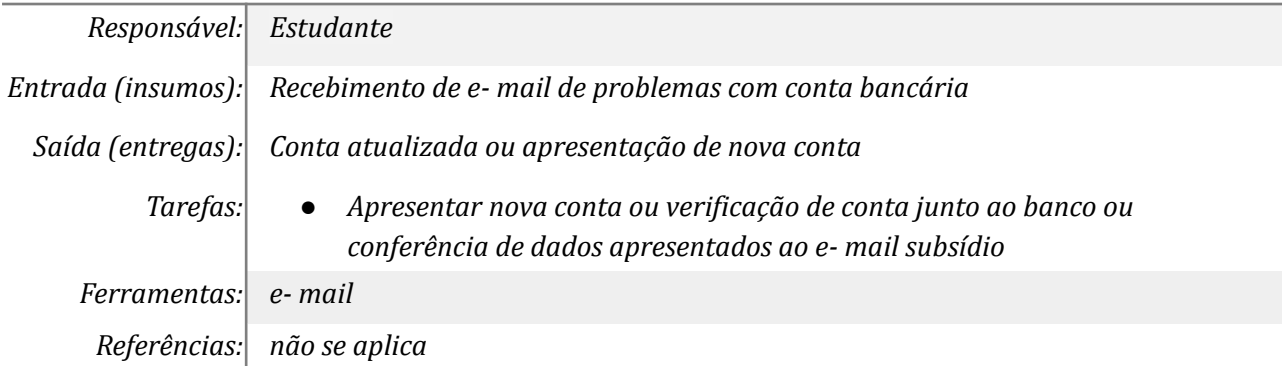

# *20. Corrigir/Incluir dados bancários no SIAFI/SIPAC/Drive*

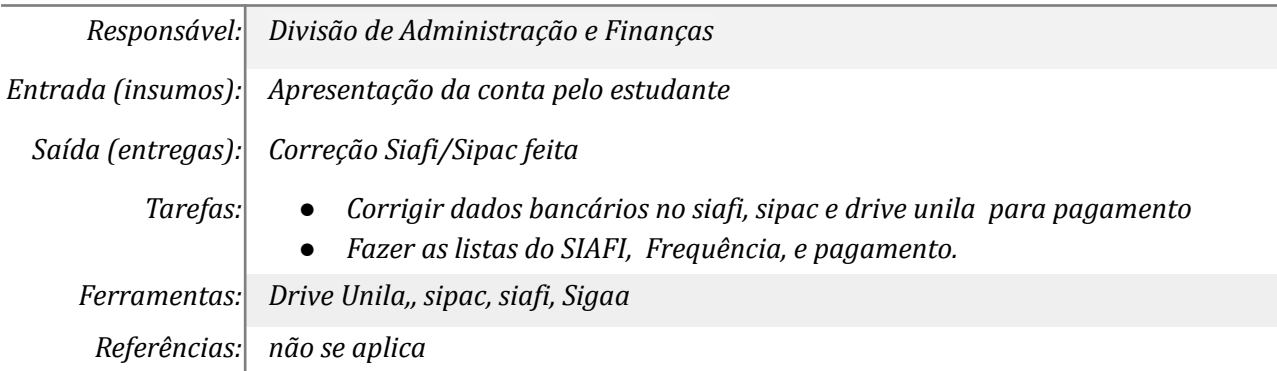

# *21. Inserir nova solicitação no processo de pagamento*

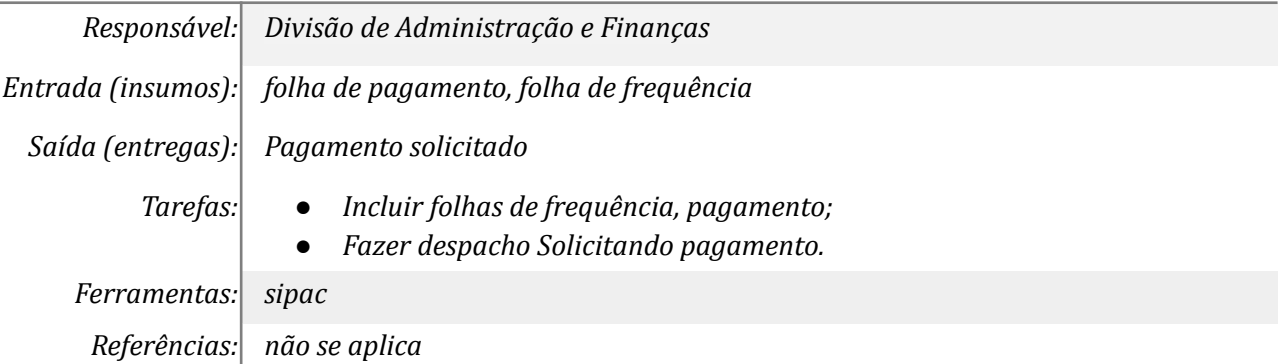

### *22. Autorizar reenvio*

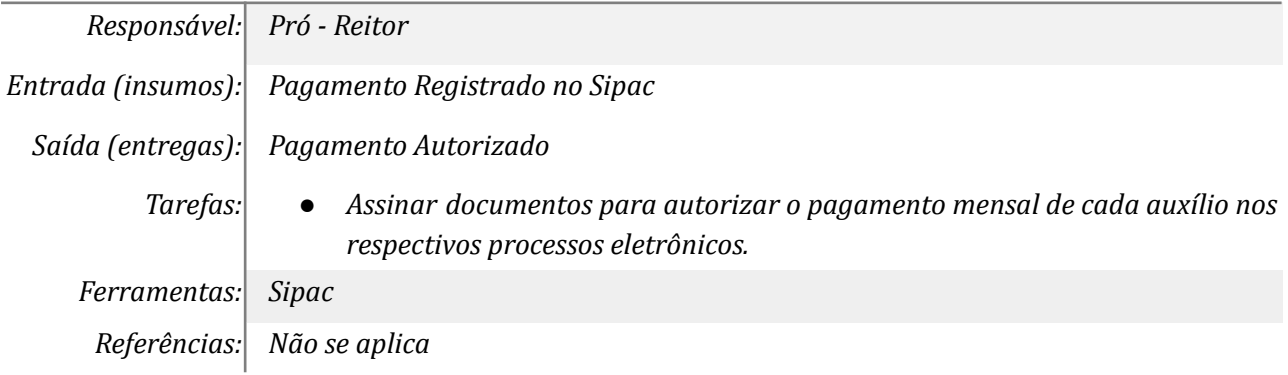

### *23. Enviar Processo ao DEFIN*

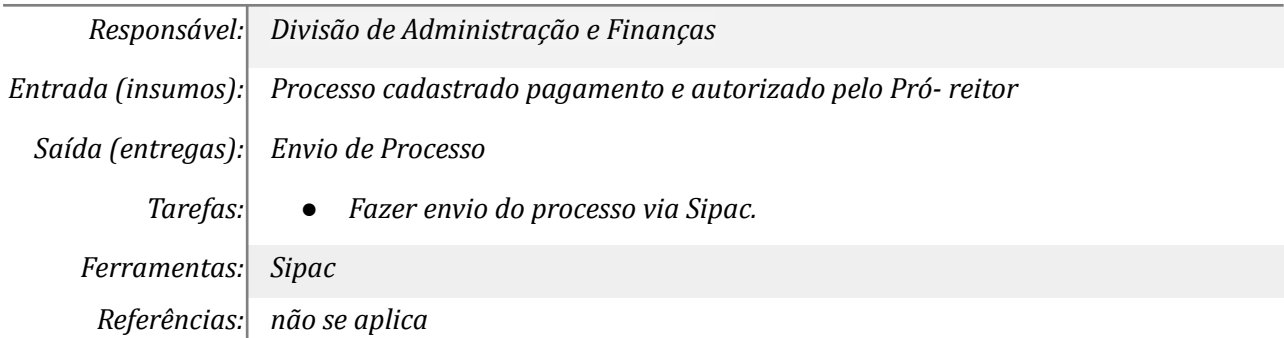

# *24. Receber e conferir processo de pagamento*

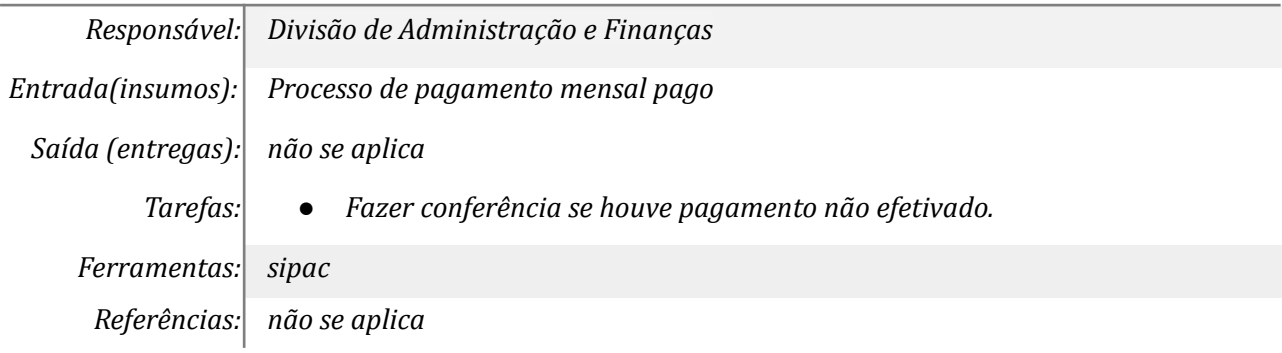

# *25. Informar o discente que será enviado junto com o pagamento do mês seguinte*

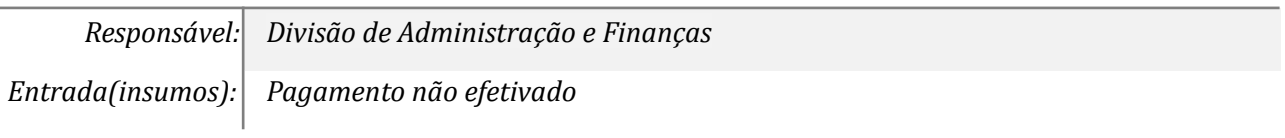

*Saída (entregas): Estudante avisado*

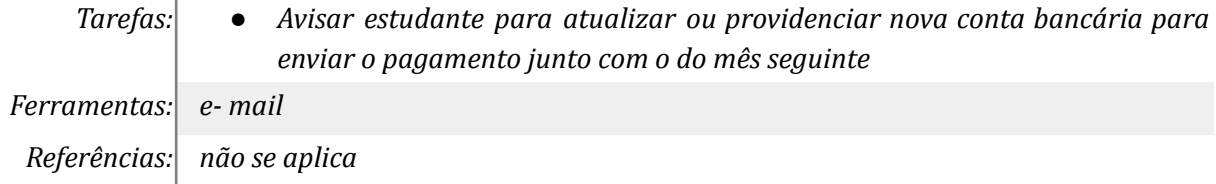

# *26. Corrigir dados bancários ou apresentar nova conta*

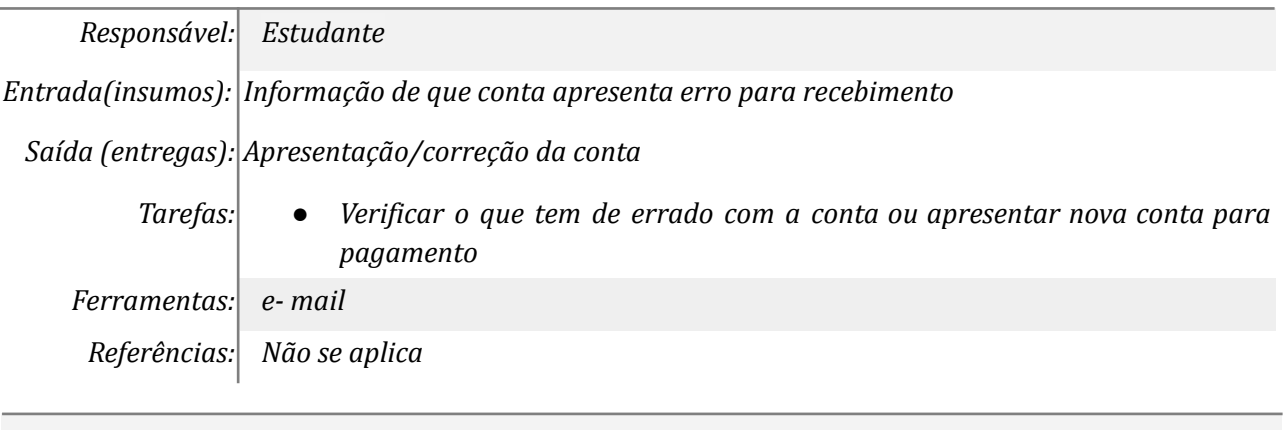

**Mapa do Subprocesso**

*Mapa disponível no Portal de Processos da UNILA (inserir link neste local)*

### **Outras Informações**

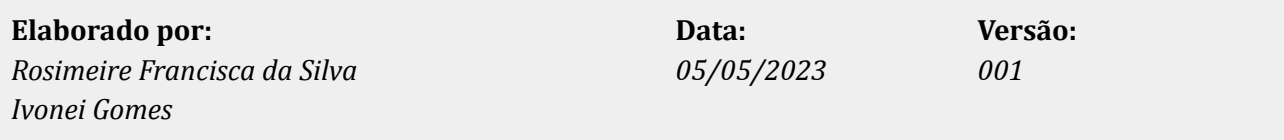